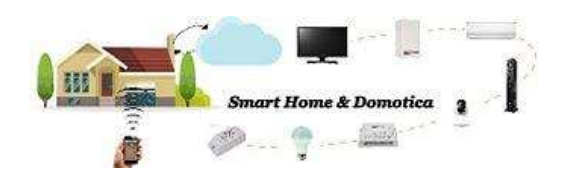

# Wi-Fi Smart Light Switch 2 Gang (SM-SW102-2)

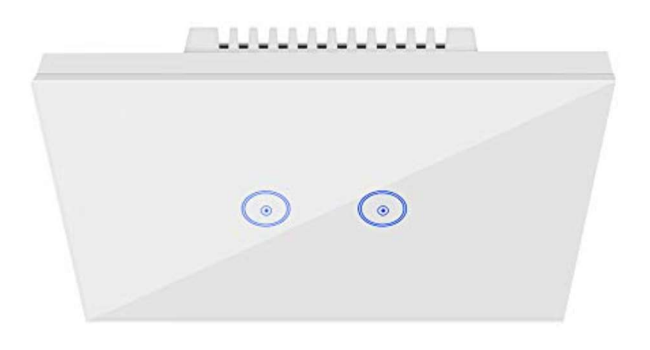

### Interruttori Smart

Con gli interruttori Smart hai la possibilità di sostituire i tuoi vecchi interruttori elettromeccanici, che hai in casa, con nuovi interruttori decisamente più tecnologici. Tutti gli interruttori Smart, hanno il pannello touch in vetro temperato, completamente piatto e retroilluminato con una luce soffusa, che rimanendo accesa, consente di trovarli nel buio senza difficoltà.

Possono essere, avendo il Wi-Fi integrato, controllati da remoto.

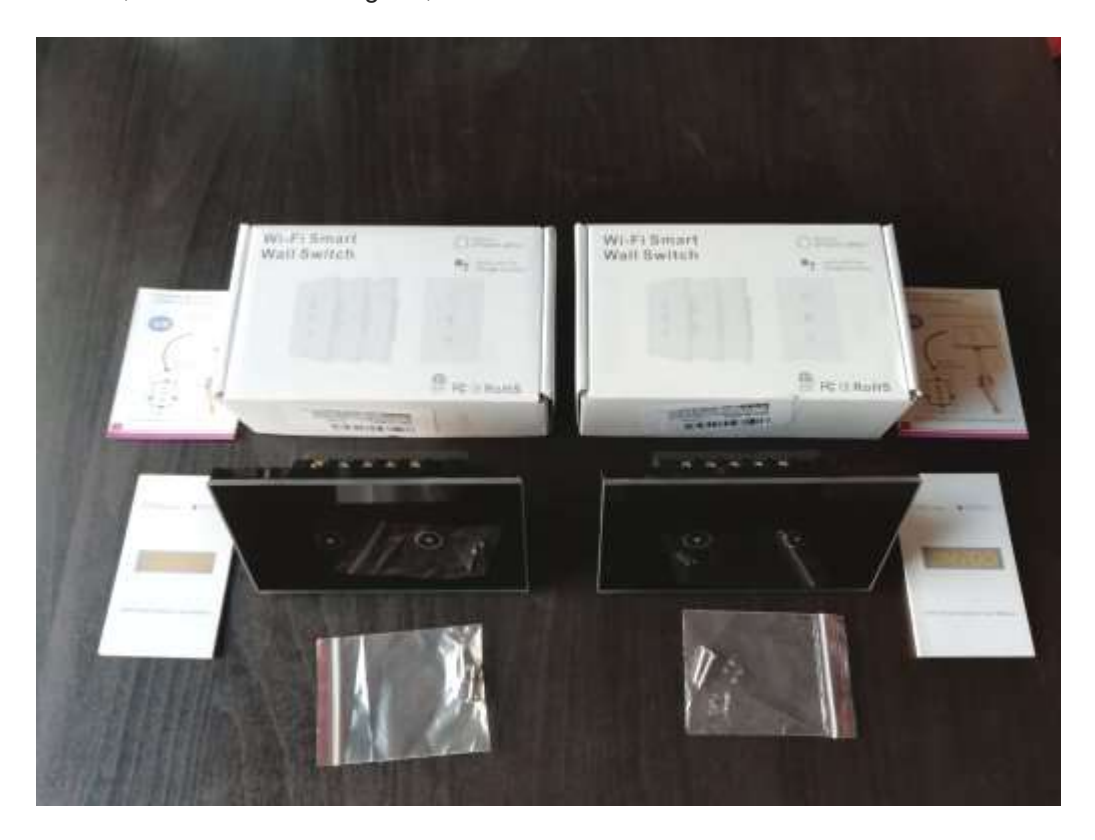

## Schemi di collegamento

Di seguito puoi trovare gli schemi di collegamento per interruttori singoli, doppi e tripli.

Oltre all'utilizzo di una sola tipologia di interruttore, puoi trovare gli schemi di collegamento per collegare in parallelo le stesse tipologie di interruttori.

Schema collegamento interruttore SM-SW102-1.

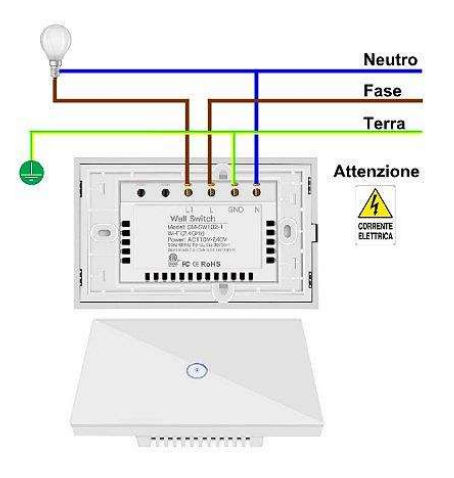

Schema collegamento interruttore SM-SW102-2.

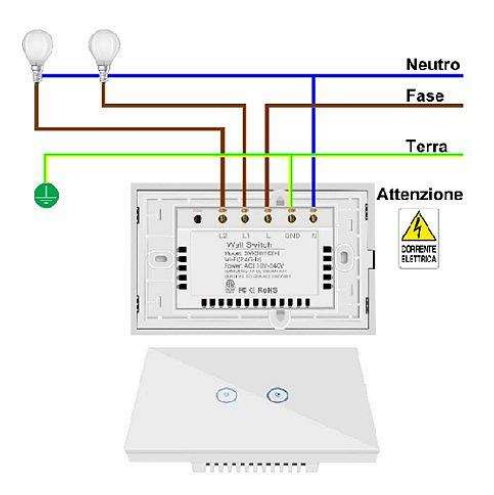

Schema collegamento interruttore SM-SW102-3.

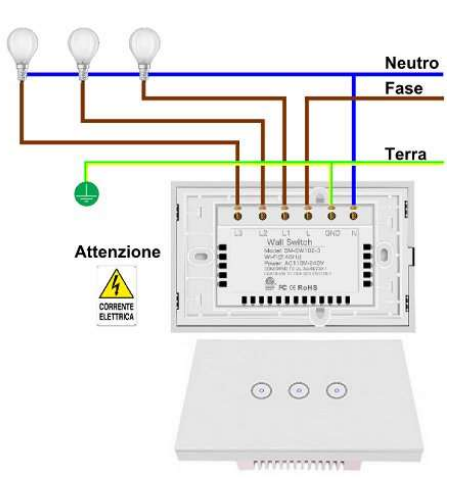

Schema collegamento di due interruttori doppi.

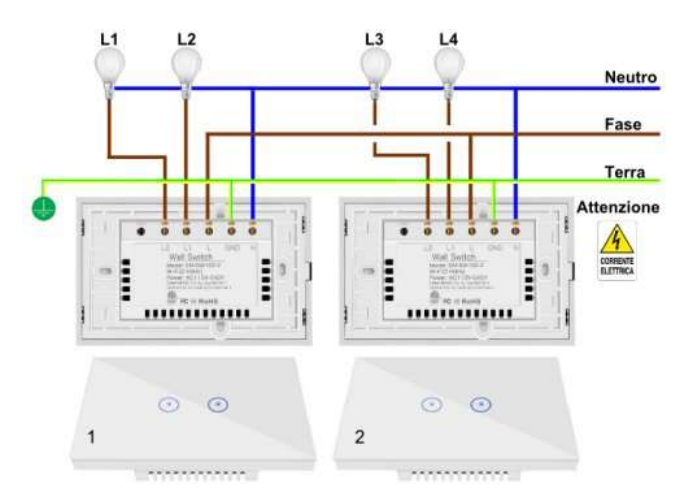

L'ultimo schema di collegamento, si riferisce alla possibilità, in presenza di grandi ambienti, di poter controllare con due interruttori doppi ben quattro sorgenti di luce. L'interruttore uno accende le lampadine L1 e L2, l'interruttore due, accende le lampadine L3 e L4 e le combinazioni possibili, agendo su i due interruttori, sono in tutto 16.

Analizzando gli schemi di collegamento riferiti agli interruttori doppi e tripli, emerge che la condizione necessaria per il loro corretto funzionamento è la presenza del filo blu, ossia del neutro. Il neutro è in comune a tutte le lampadine e qualora lo stesso non arrivasse nella scatola dove intendi inserire l'interruttore Smart, non potrai poi collegarlo in nessun modo.

La fase, filo marrone, invece viene commutata tra i contatti L-L1 per l'interruttore ad una posizione, L-L1, L-L2 per l'interruttore a due posizioni ed infine L-L1, L-L2 e L-L3 per l'interruttore a tre posizioni.

Se la tua scatola non è provvista del filo blu, contatta un elettricista per effettuare una modifica al tuo impianto.

Di seguito le operazioni effettuate per l'installazione di un interruttore SM-SW102-2 al posto di un interruttore tradizionale elettromeccanico nella cucina della mia abitazione con cui accendo una luce su di una penisola oppure il lampadario.

E' assolutamente obbligatorio, prima di procedere a qualsiasi intervento, interrompere l'energia elettrica all'interno della vostra abitazione agendo su tutti gli interruttori magnetotermici presenti sul quadro generale.

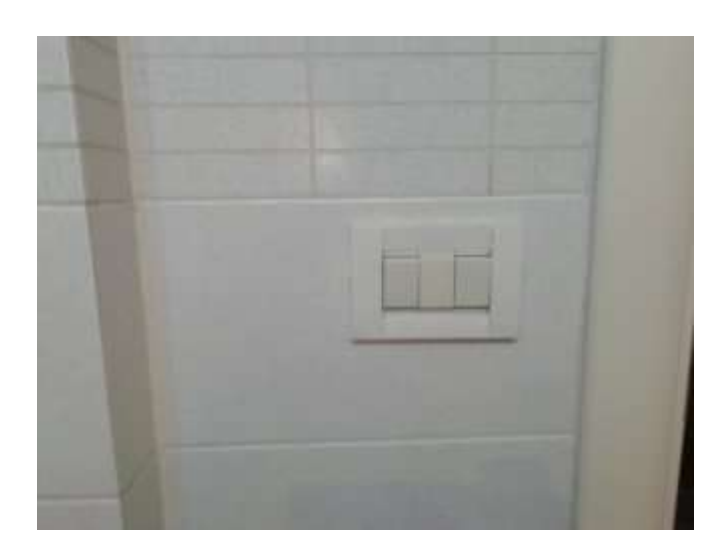

Per i collegamenti ho utilizzato lo schema "Schema collegamento interruttore SM-SW102-2".

Ho rimosso il cristallo così come indicato nel manuale di istruzioni dell'interruttore per mezzo di un giravite.

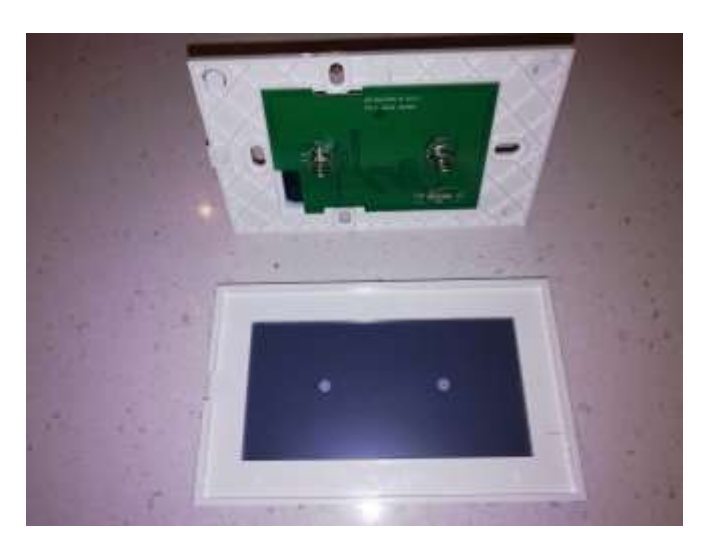

Ho poi aperto l'interruttore dal muro, individuando i fili del Neutro, della Fase e della Terra.

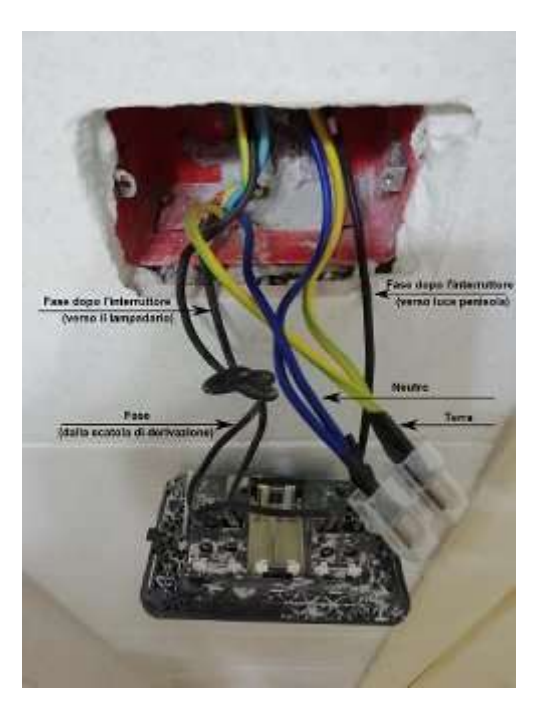

Ho rimosso il morsetto a mantello della Terra (lo consiglio in tutti gli impianti, fornisce più isolamento del classico nastro isolante) aggiungendo uno spezzone di filo, che ho poi collegato al morsetto della Terra dell'interruttore SM-SW102-2.

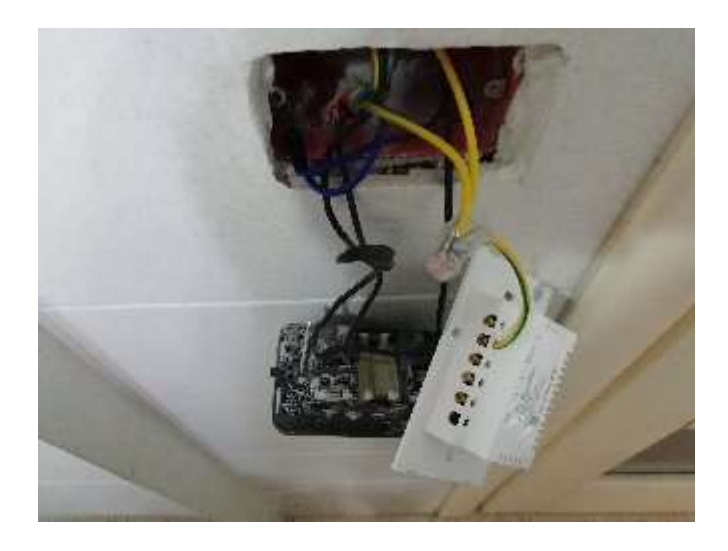

Le stesse operazioni le ho effettuate sul filo del Neutro, collegandolo poi al morsetto del Neutro dell'interruttore.

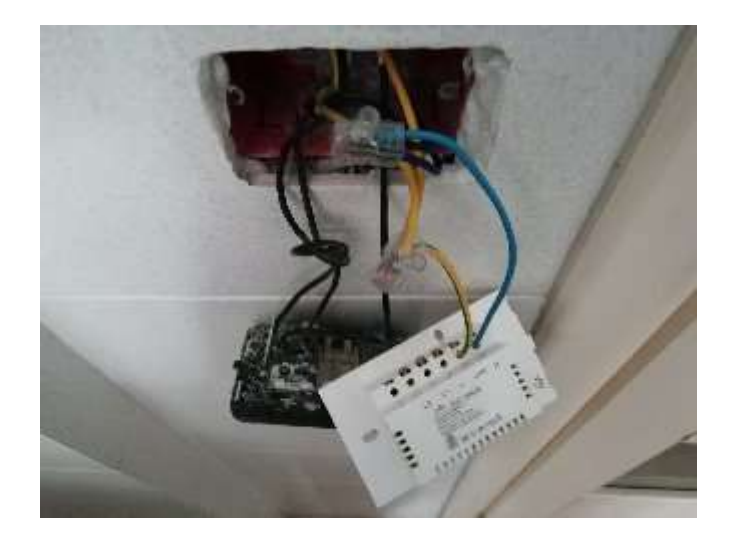

Ho poi collegato il filo della Fase, quello che proviene dalla scatola di derivazione, all'ingresso "L" dell'interruttore.

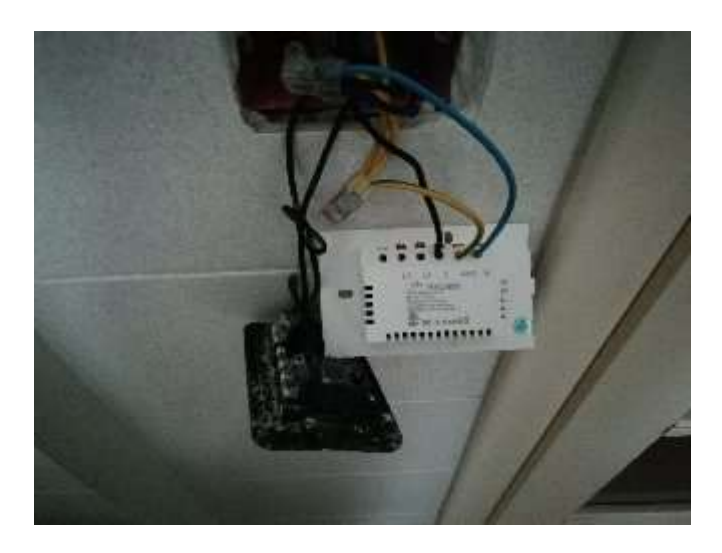

Ho poi collegato il filo che arriva alla luce sulla penisola, all'ingresso "L1" dell'interruttore.

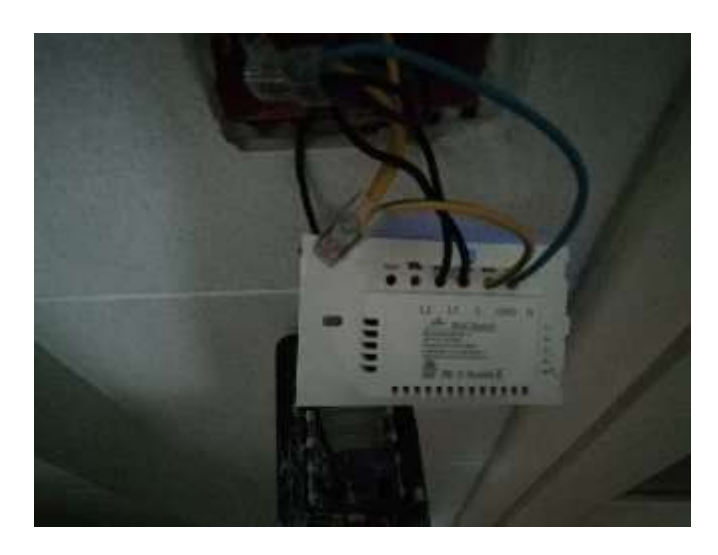

Ho poi collegato, infine, il filo che arriva alla luce del lampadario, all'ingresso "L2" dell'interruttore.

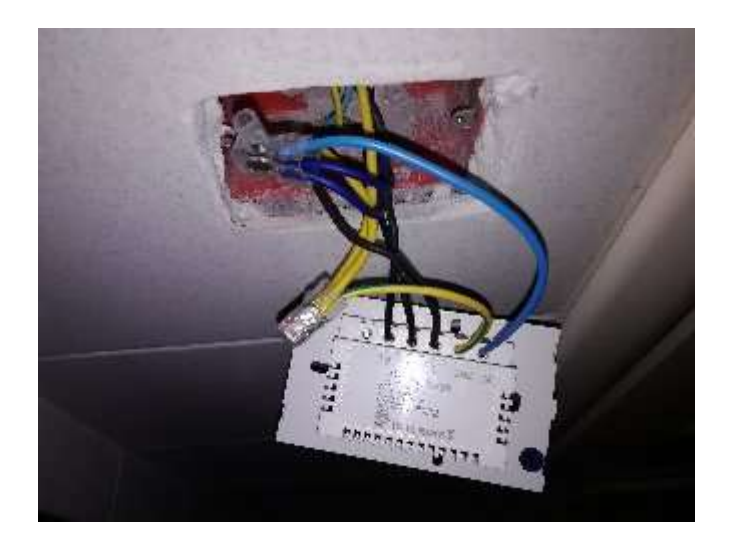

Ho poi montato l'interruttore all'interno della scatola. Purtroppo non ho potuto usare le viti che sono in dotazione con l'interruttore in quanto la mia scatola è stata installata troppo in dentro dal muratore e ho quindi utilizzato le viti dell'interruttore che ho rimosso, perché più lunghe.

Messaggio: Conserva le viti del tuo vecchio interruttore, potrebbero tornarti utili!

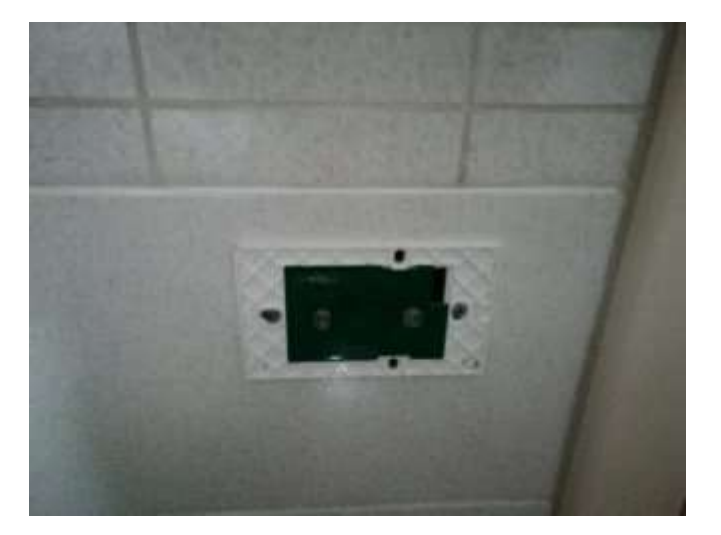

Ora non mi resta che inserire il frontale, rimuovere la pellicola di protezione e riattivare gli interruttori magnetotermici del quadro. Devo sinceramente dire che l'interruttore ha un design accattivante, inizio quindi ad usarlo accendendo entrambe le luci.

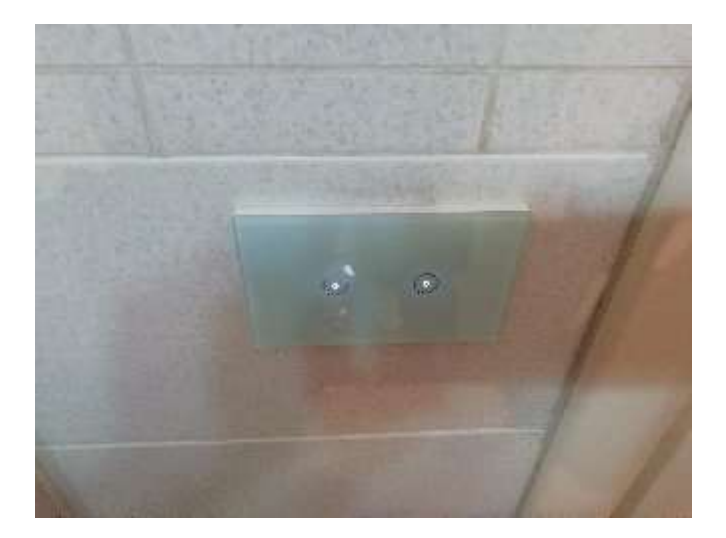

Le informazioni qui riportate sono da intendersi come pura guida descrittiva. L'implementazione dei contenuti della guida deve essere effettuata da personale qualificato. Si declina qualsiasi responsabilità per danni a persone o cose.

## Wi-Fi Smart Light Switch 2 Gang (SM-SW102-2) – Configurazione

Per poter configurare il Wi-Fi Smart Light Switch 2 Gang (SM-SW102-2), hai bisogno dell'applicazione Smart Life per dispositivi Android o per dispositivi iOS.

Prima di effettuare le successive procedure effettua tre semplici test del tuo ambiente, per essere sicuro della corretta procedura di connessione del tuo dispositivo.

- Verifica che sul tuo router Wi-Fi sia attiva la banda a 2.4GHz, la banda a 5GHz non è supportata;
- Assicurati che lo smartphone da cui effettuerai la procedura di associazione del tuo dispositivo, sia collegato al router Wi-Fi e che la connessione sia almeno "Buona";
- Assicurati che la zona della stanza in cui installerai il dispositivo (interruttore) sia coperta dal segnale Wi-Fi e che la connessione sia almeno "Buona"

Seleziona l'ambiente dove intendi installare l'interruttore Smart. Nel mio caso, per le mie esigenze, ho selezionato "Cucina".

Dalla schermata principale di Smart Life fai tap su "Aggiungi dispositivo" per aggiungere un dispositivo.

Seleziona quindi "Ingegnere elettrico" (1) e quindi fai sul simbolo "Smart Switch" (2).

Premi uno dei due pulsante touch posti sul corpo dell'interruttore Smart per almeno cinque secondi, fino a che il led azzurro inizia a lampeggiare velocemente, quindi fai tap sul pulsante indicato nell'immagine con (3).

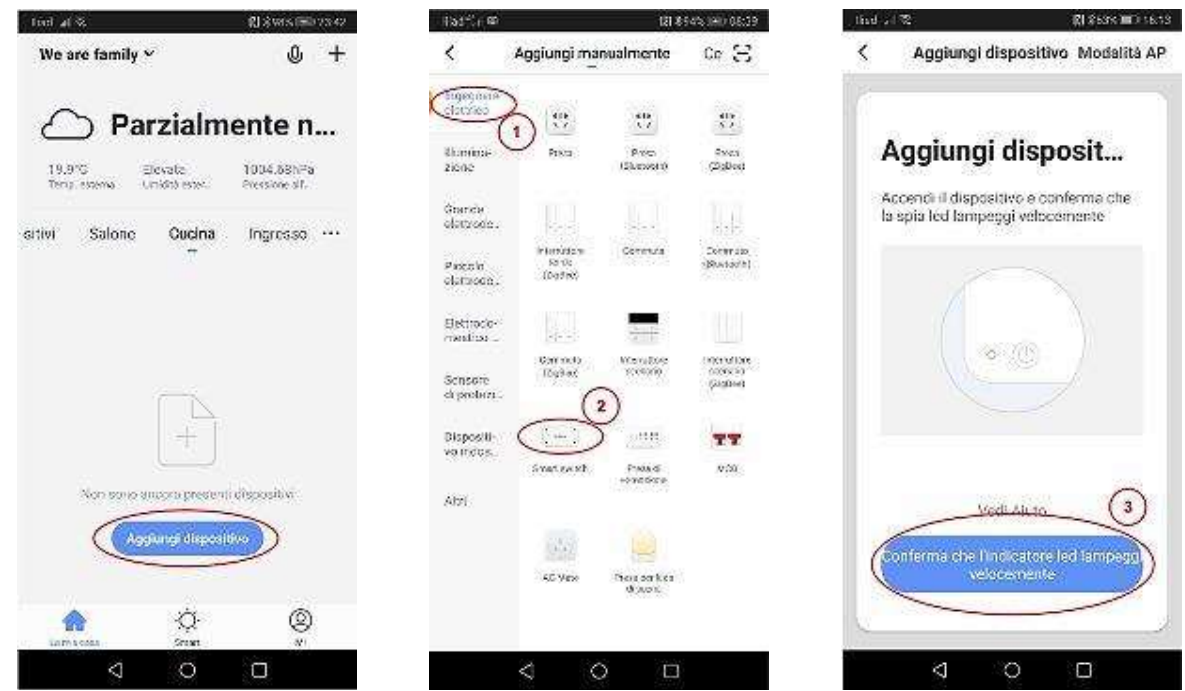

Inserisci il nome della tua rete Wi-Fi seguito dalla tua password e fai tap su "Conferma" ed attendi alcuni secondi che l'applicazione configuri e connetta il dispositivo (Sto connettendo). Trascorsi alcuni secondi, il tempo è variabile in funzione della potenza del segnale Wi-Fi del tuo router, il dispositivo sarà configurato.

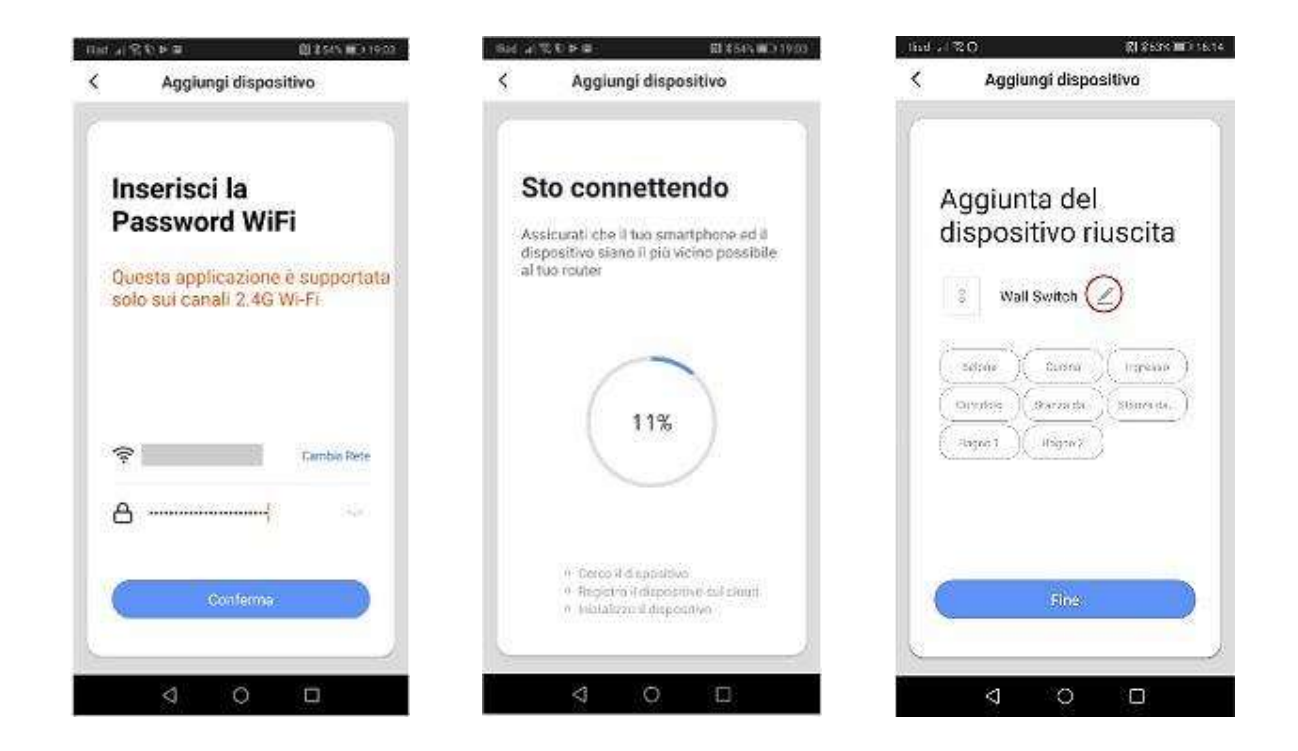

Fai tap sulla matita per assegnare un nome univoco al dispositivo appena aggiunto, ad esempio da "Wall Switch" a "Luce Cucina" fai quindi tap su "Salvare". Il dispositivo è ora rinominato, fai tap su "Fine". In alcuni casi, può succedere che il firmware del tuo interruttore Smart non sia aggiornato all'ultima revisione e che ti venga richiesto di aggiornarlo. Fai quindi tap su "Aggiornamento immediato".

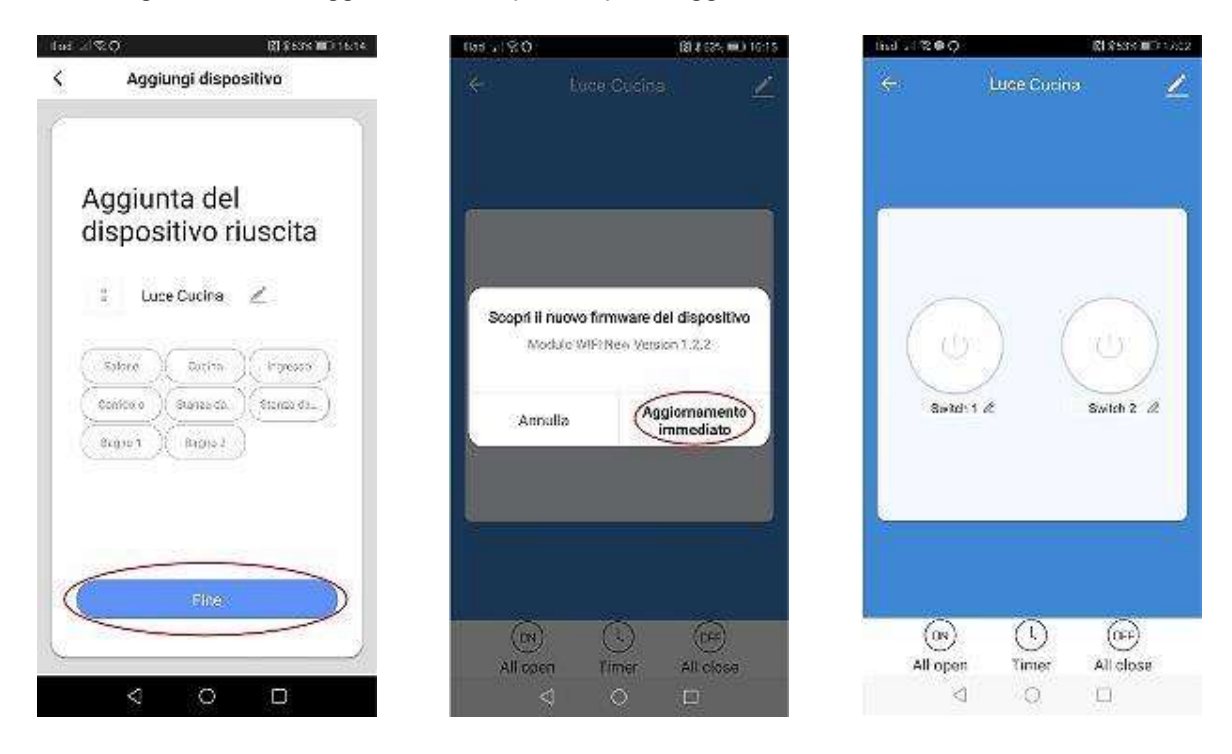

Fai tap sulla matita per rinominare "Switch 1" e "Switch 2". Nel mio caso ho rinominato "Switch 1" in "Penisola" e "Switch 2" in "Lampadario".

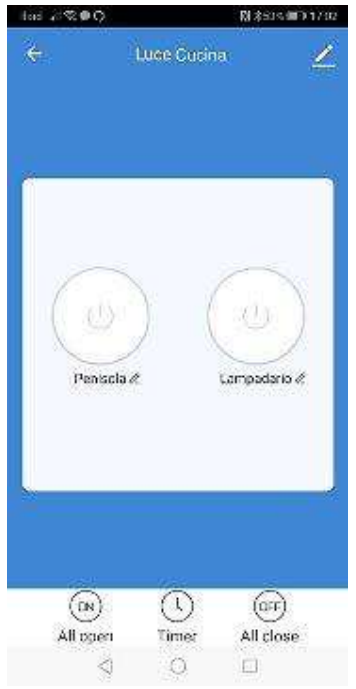

Come potrai vedere, facendo tap sui simboli degli switch, potrai accendere e spegnere i tuoi dispositivi collegati elettricamente all'interruttore Smart. Impostiamo ora da Smart Life, l'ambiente in cui l'interruttore è collocato. Da un punto di vista funzionale, non cambia nulla, in quanto come avrai visto puoi già interagire con esso, è solo una questione mnemonica per ricordarti a distanza di tempo dove hai dislocato i dispositivi nella tua abitazione.

Fai tap sulla matita in alto a destra. Con "Modificare Nome del Dispositivo" puoi modificare il nome assegnato all'interruttore Smart, in questo esempio "Luce Cucina" assegnandone uno a te più comodo. Fai tap su "Posizione Del Dispositivo" e seleziona "Cucina" e quindi fai tap su "Salvare".

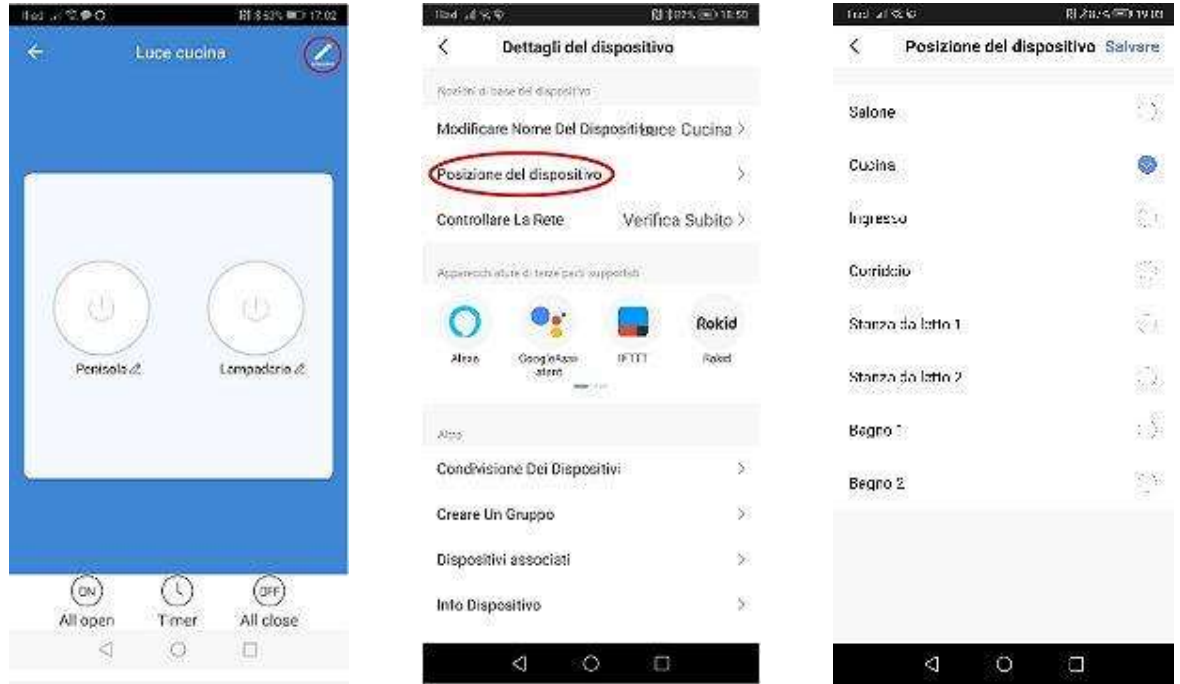

Nel corso della descrizione dei passaggi per la configurazione del Wi-Fi Smart Light Switch 2 Gang, forse avrai notato che al dispositivo "Luce Cucina" sono associati due dispositivi, uno "Lampadario" e l'altro "Luce Penisola". Indubbiamente risulterebbe poco funzionale vedere, dopo il comando vocale "Alexa: Accendi Luce Cucina", accendersi entrambi i dispositivi.

 In questo caso ci viene in aiuto Alexa con cui sarà possibile dividere i dispositivi accendendone uno piuttosto che un altro.

#### Vediamo come.

Apri l'applicazione Alexa e seleziona in basso a destra "Dispositivi" e successivamente fai tap su "Interruttori" per verificare l'elenco degli interruttori presenti.

Nell'elenco dei dispositivi trovi il solo dispositivo "Luce Cucina" creato da Alexa durante la procedura di configurazione.

Torna indietro alla schermata principale e fai tap sul simbolo in alto a sinistra per accedere ai menu di Alexa e seleziona "Aggiungi dispositivo" e seleziona "Altro". Fai tap su "TROVA DISPOSITIVI".

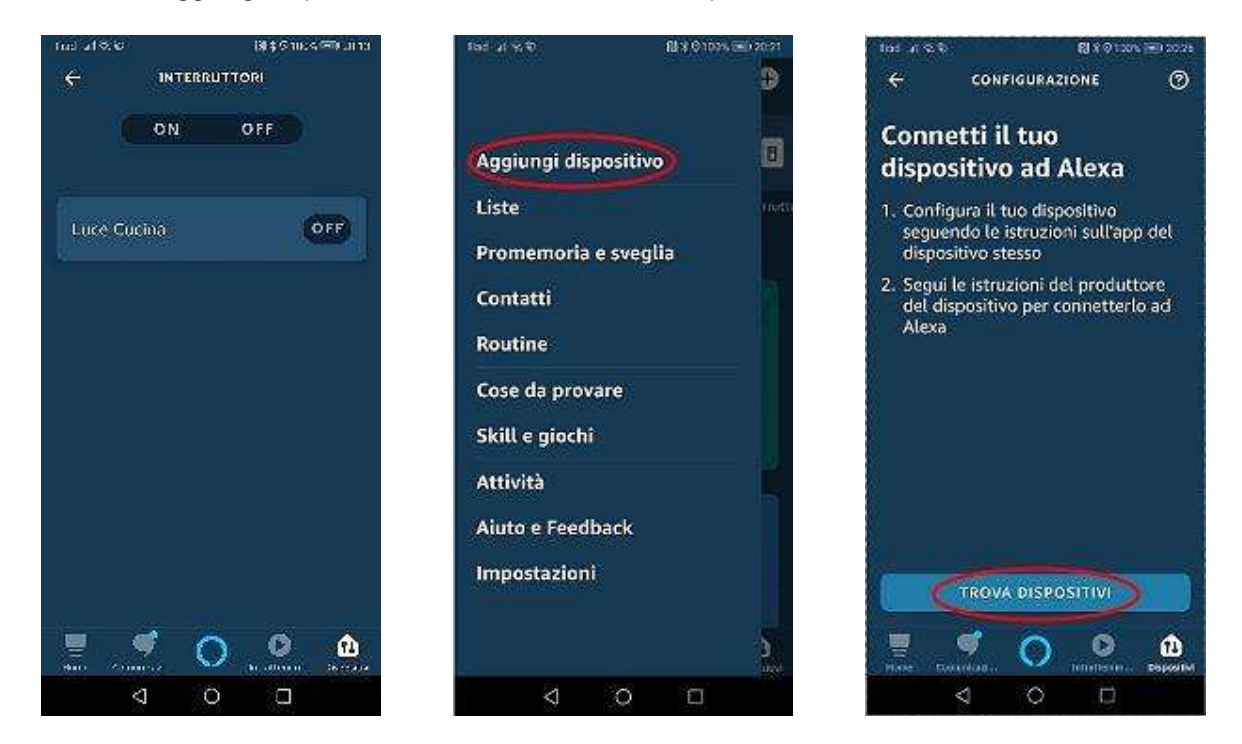

Alexa inizierà la ricerca dei dispositivi e il tempo necessario per la ricerca in questo caso sarà di 45 secondi. Terminata la ricerca, verrà indicato il numero dei dispositivi trovati. Fai tap su "SELEZIONA DISPOSITIVO" e poi fai tap su "Penisola".

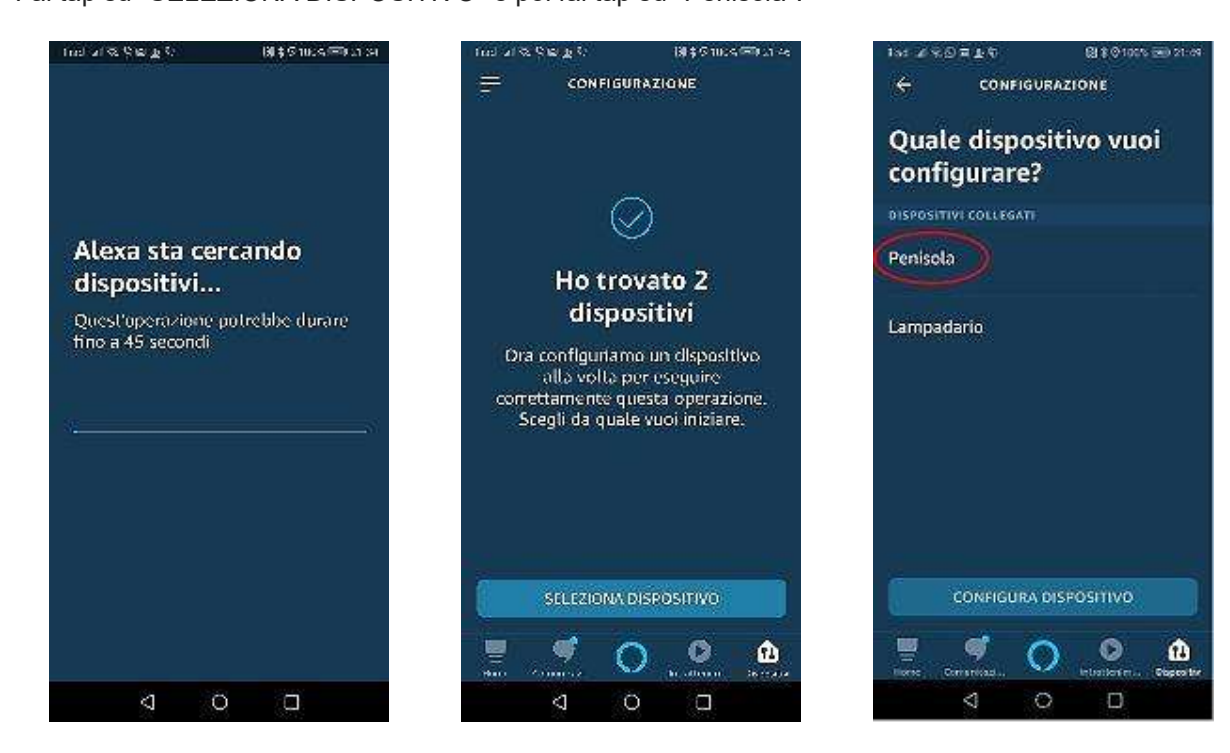

Fai tap su "CONFIGURA DISPOSITIVO" e fai tap su "SALTA". Alexa ti informerà che il dispositivo Penisola è configurato e pronto all'uso. Fai tap su "CONTINUA". Ripeti le stesse operazioni facendo tap su "Lampadario", fai tap su "CONFIGURA DISPOSITIVO" ed infine fai tap su "SALTA.

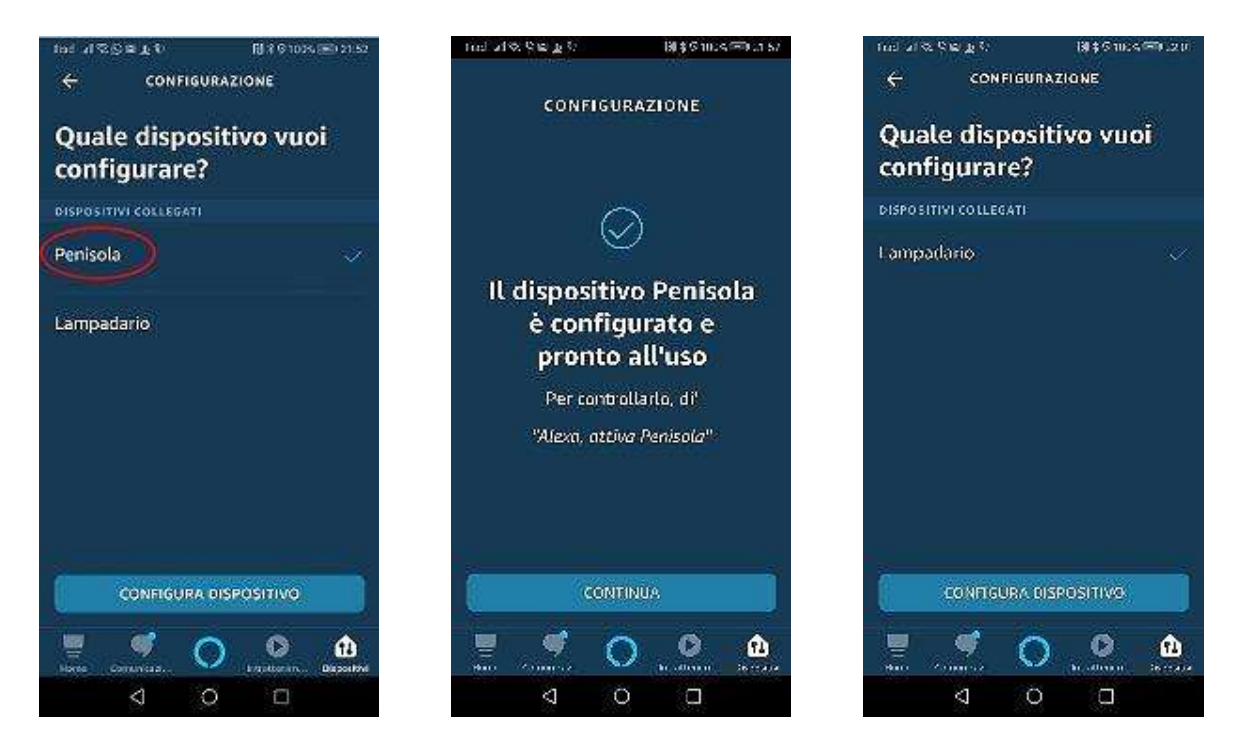

Fai tap su "CONTINUA". Alexa ti informerà che il dispositivo Lampadario è configurato e pronto all'uso. Fai tap su "CONTINUA"

Alexa ti informerà che tutti i tuoi dispositivi sono stati configurati. Fai Tap su fatto.

Facendo tap su "Interruttori", puoi vedere che oltre al gruppo "Luce Cucina" comprendente "Lampadario" e "Penisola", ci sono anche i dispositivi "Lampadario" e "Penisola" che possono essere attivati singolarmente.

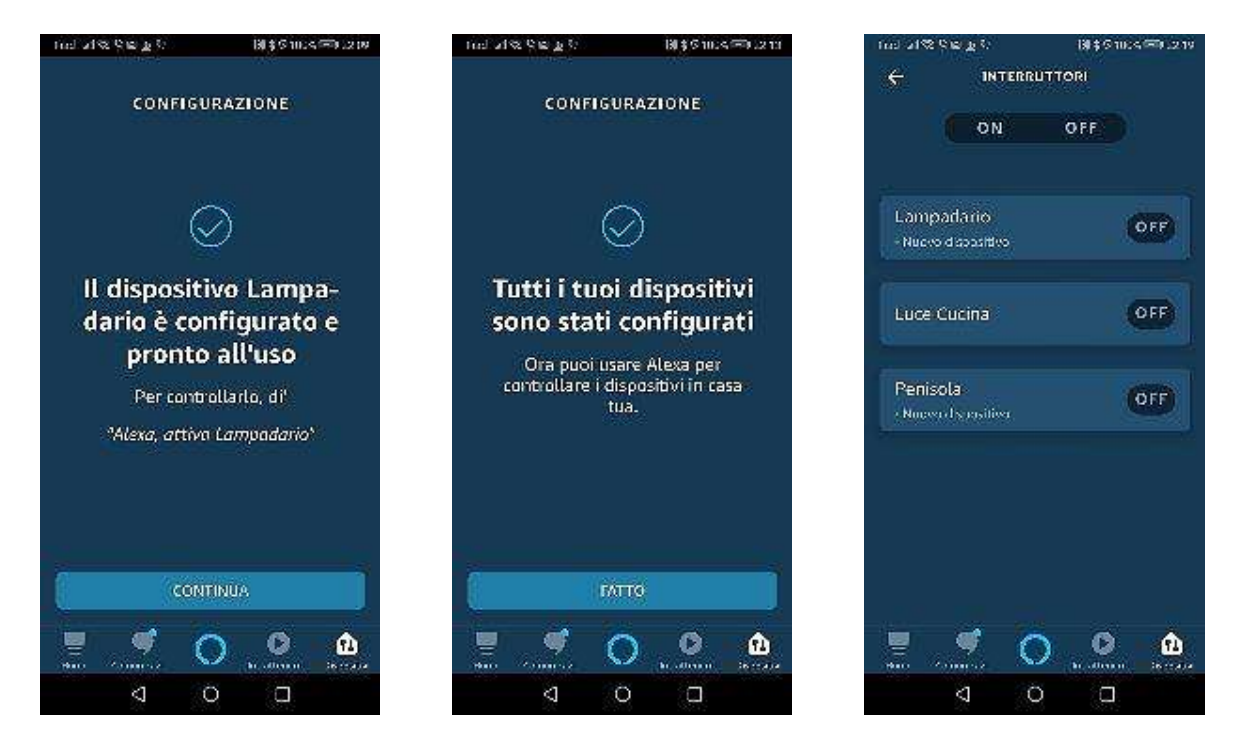

Facendo tap sul nome di uno dei dispositivi presenti e successivamente sul simbolo dell'ingranaggio in alto a destra, puoi modificare il nome del dispositivo o rimuoverlo.